# **Опрацювання текстових даних**

## **Створення змісту і покажчиків**

 $W \equiv$ 

### **Структура**

**документа** *Багатосторінкові документи (реферати, брошури, книжки тощо) зручно ділити на структурні частини розділи, глави, параграфи, пункти тощо, створюючи таким чином ієрархічну структуру документа.* 

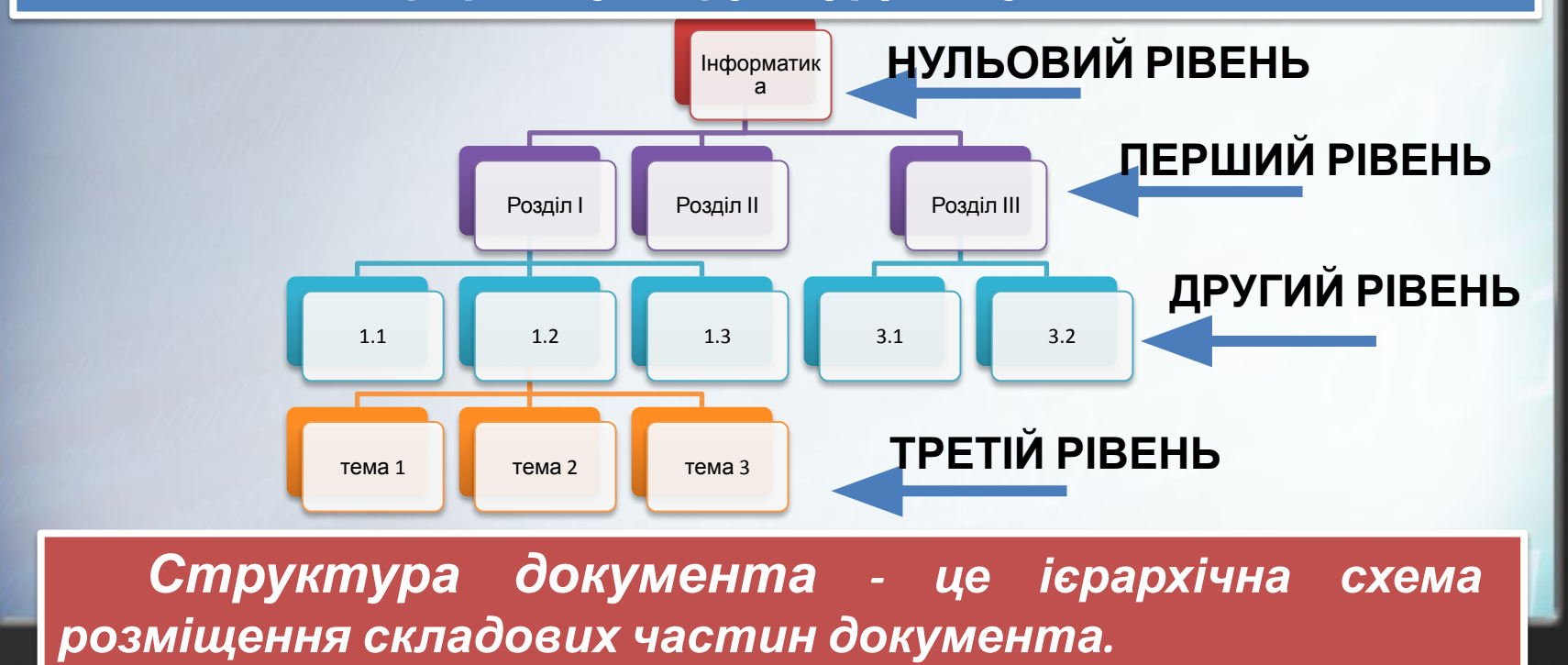

**Створення документу структури документа відбувається із застосуванням стилів** *Заголовок 1, Заголовок 2, …, Заголовок 9 -* **назви всіх структурних частин документа слід відформатувати з використанням відповідного стилю.** 

*До назв структурних частин першого рівня (розділів) застосувати стиль Заголовок 1, назви частин другого рівня (пунктів) відформатувати із застосуванням стилю Заголовок 2 і т. д.*

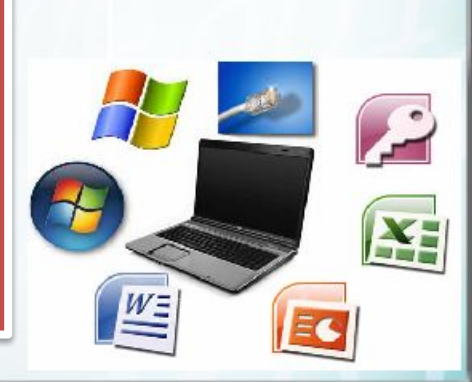

*1. Виділити* **документу** *назву певної структурної частини документа (розділу, пункту, підпункту).*

*2. Вибрати на вкладці Основне в групі Стилі такий стиль заголовка, який відповідає рівню структурної частини в ієрархічній схемі документа (1-й рівень - Заголовок 1, 2-й рівень - Заголовок 2 ...).*

*3. Повторити п. 1-2 цього алгоритму для всіх структурних частин документа.*

ДОКУМСР<sup>етлу</sup>ду структури документа використовується режим перегляду Структура, який встановлюється вибором **кнопки** *Структура* на **вкладці** *Подання* у **групі** *Подання*.

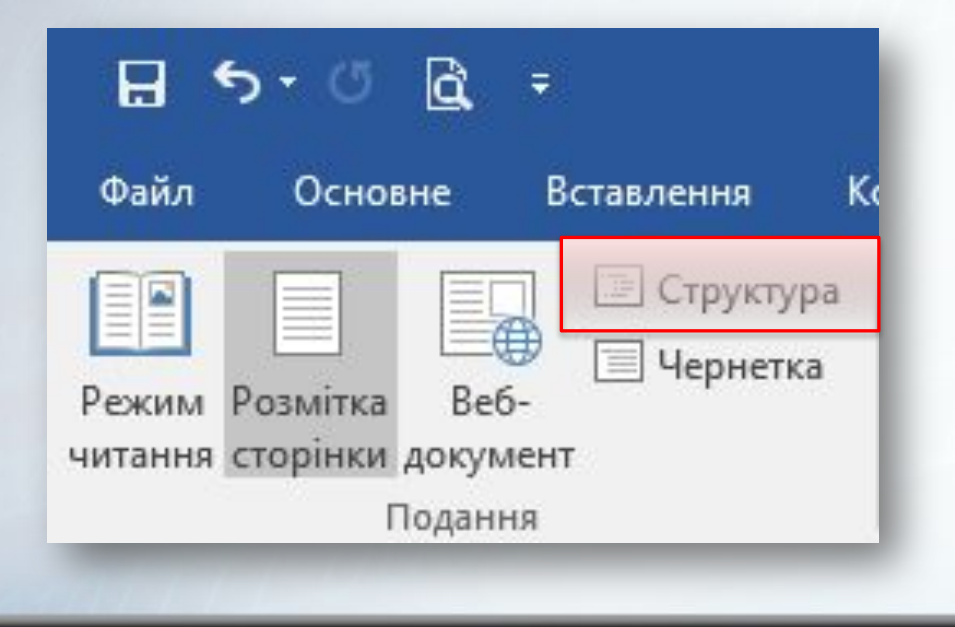

У **режим КЛЮНУРО** текст структурних частин документа відображається у так званому згорнутому вигляді і на екран виводяться тільки заголовки структурних частин.

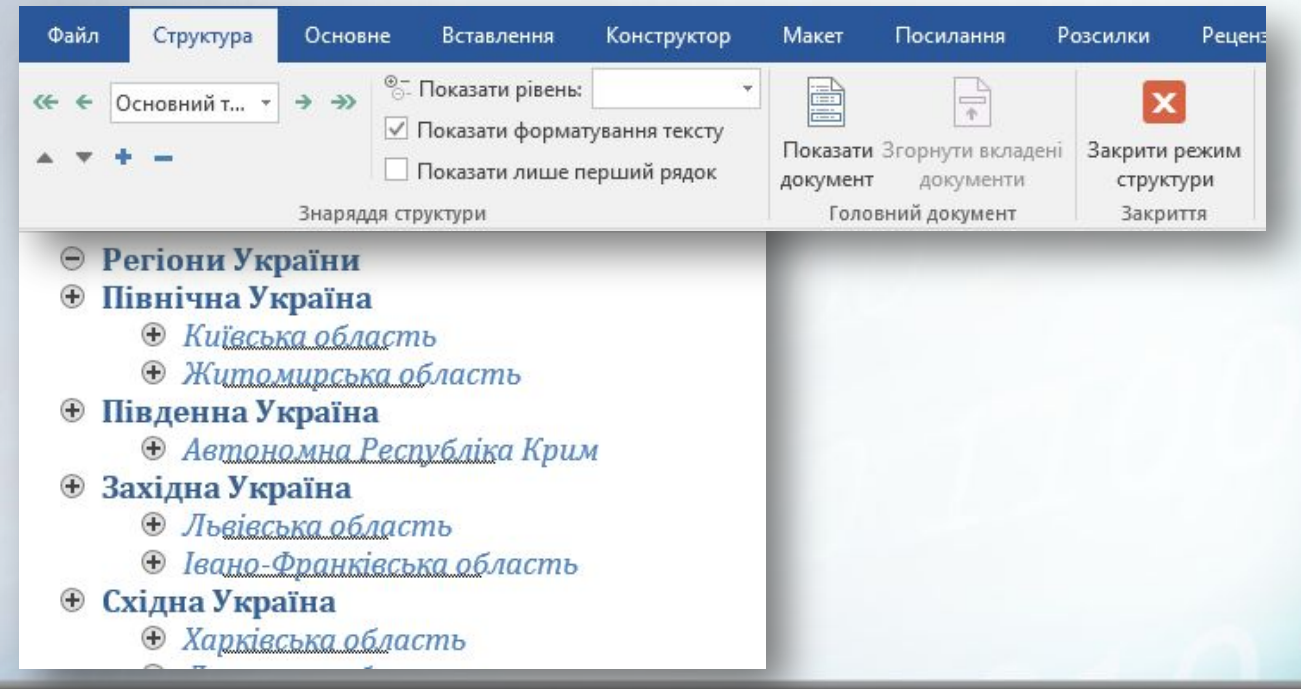

#### **Автоматичне створення змісту**

**документу** Якщо для кожного із заголовків документа його рівень визначено з використанням відповідних стилів заголовків, то **Word** дає змогу автоматично створити зміст такого документа. Для цього програма здійснює посторінковий поділ документа і для кожного структурного елемента документа визначає номер сторінки, з якої ця частина документа розпочинається. Отримані дані оформлюються у вигляді таблиці, у яку вносяться назви заголовків і відповідні номери сторінок.

*Зміст документа –* **це перелік назв структурних частин документа, впорядкований відповідно до його ієрархічної схеми, із зазначенням відповідних номерів сторінок.**

#### **Автоматичне створення змісту**

#### **документу**

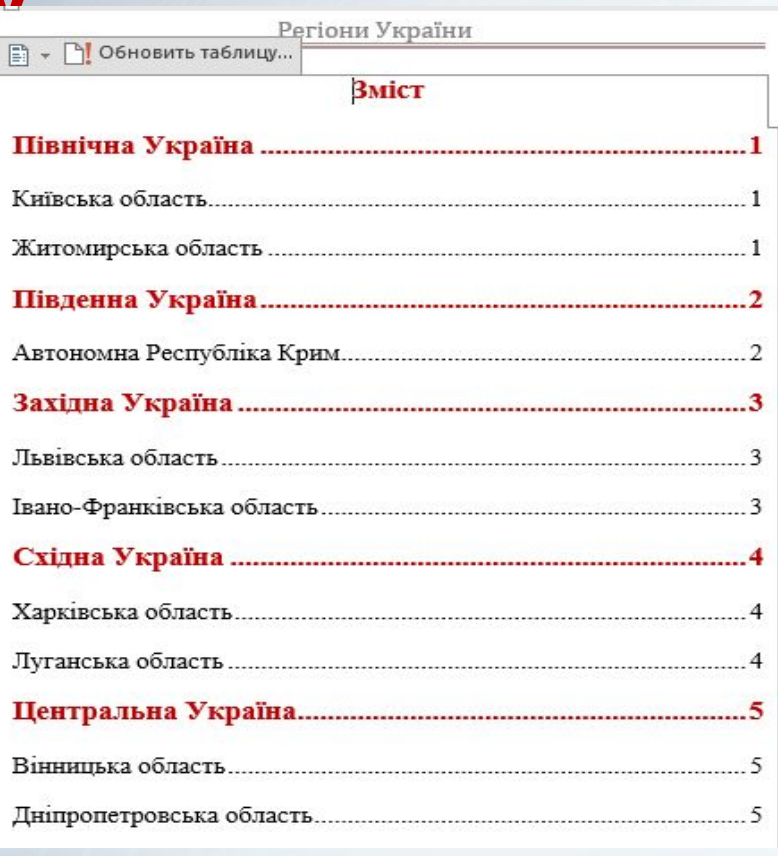

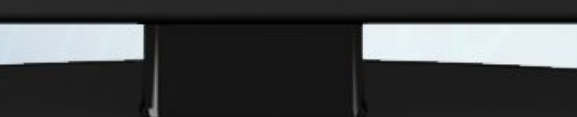

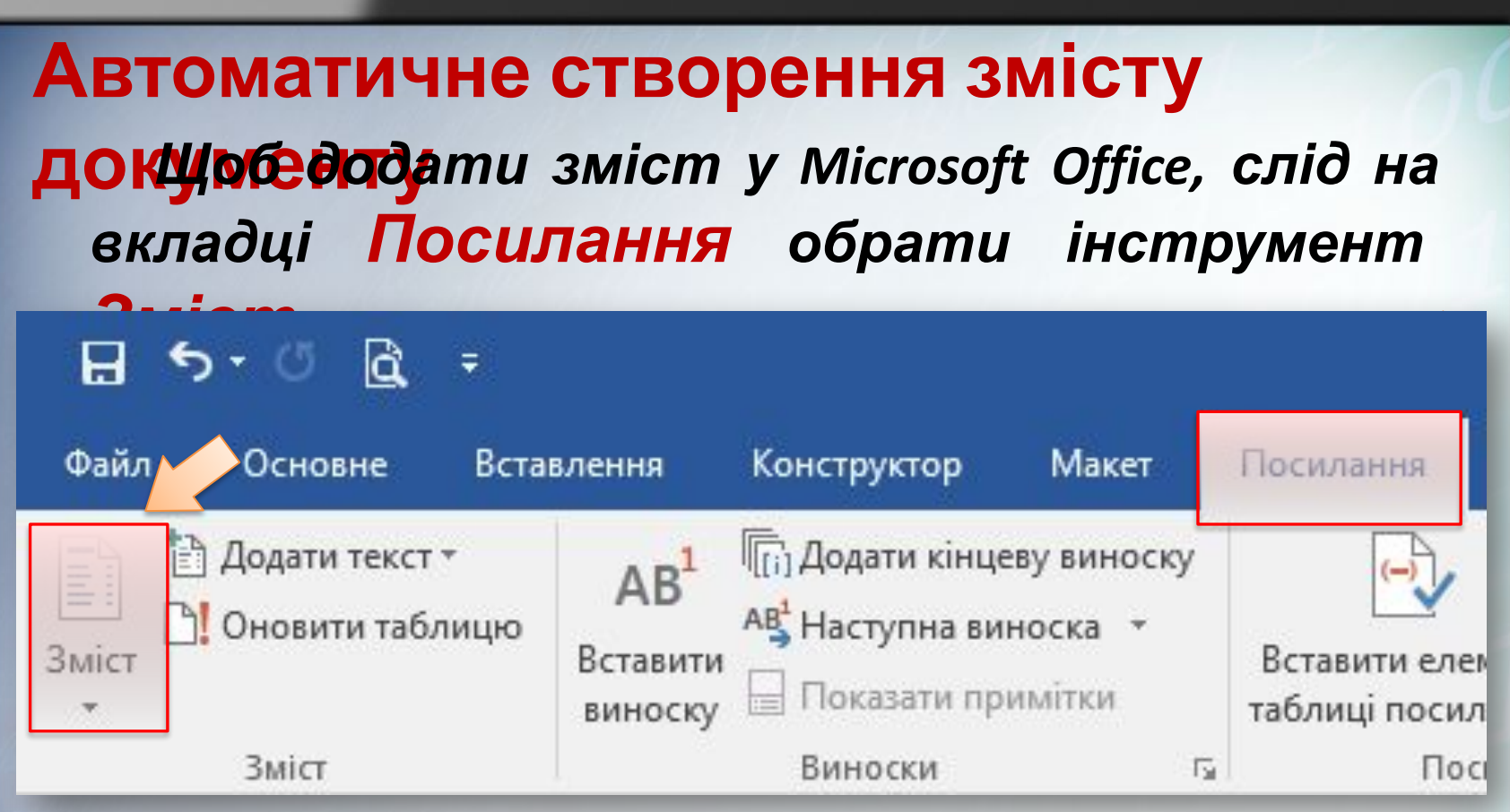

*Перш ніж додавати зміст, необхідно сформувати структуру документа та встановити текстовий курсор на те місце в документі, де його потрібно вставити.*

#### **Автоматичне створення змісту**

**документу Потрібний стиль можна обрати <sup>у</sup> списку, що розкривається. При цьому в документі автоматично будуть знайдені всі абзаци, до яких застосовані стилі заголовків, та буде сформовано зміст у**

**документі.**

**Якщо необхідно задати особливі налаштування змісту, слід обрати вказівку Настроюваний зміст.**

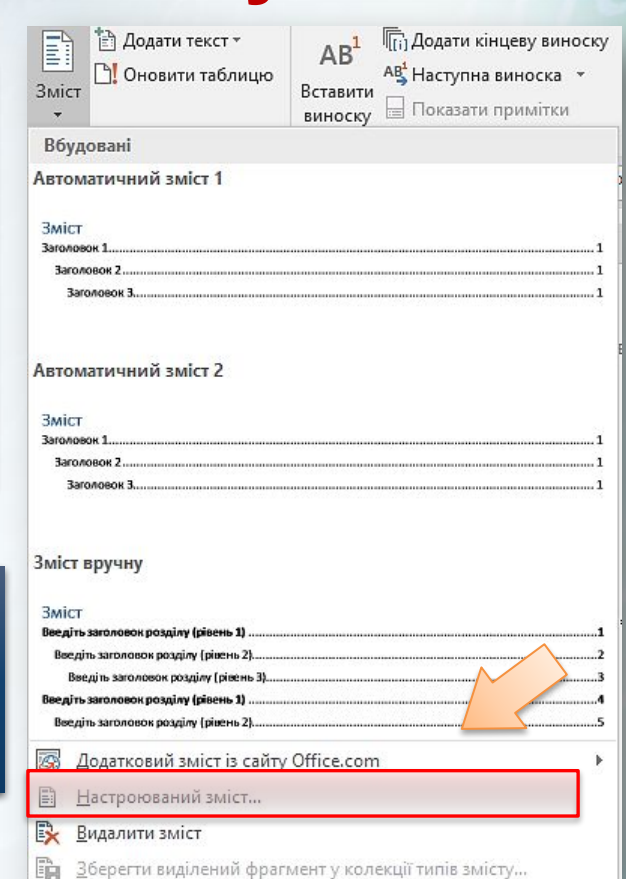

#### **Автоматичне створення змісту документу**

**При цьому відкривається вікно Зміст, у якому можна обрати режим додавання номерів сторінок, із яких починається кожний із розділів і підрозділів, обрати формат оформлення, вказати кількість рівнів заголовків, які необхідно включати до змісту тощо.**

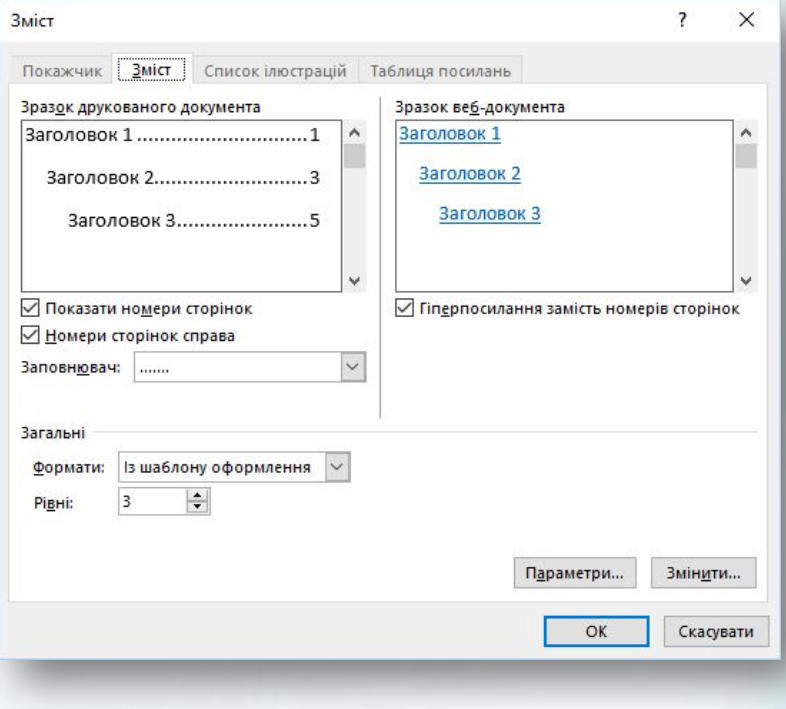

#### **Використання змісту**

*Якщо* **документу** *клацнути мишею при натисненій клавіші Ctrl на деякому заголовку в змісті, текстовий курсор переміститься в місце документа, де розпочинається частина документа із цим заголовком.*

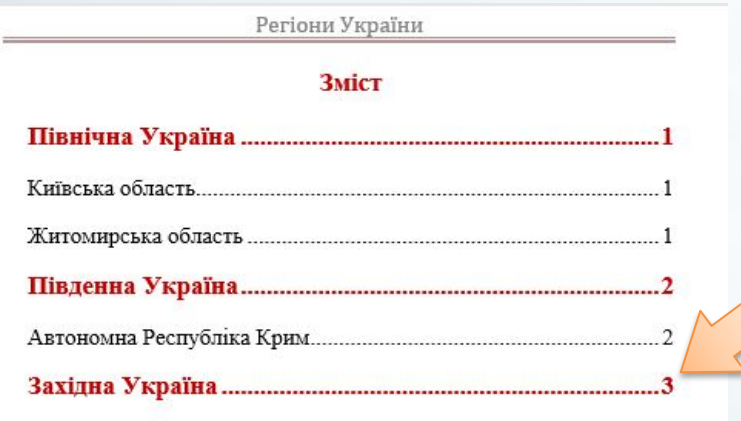

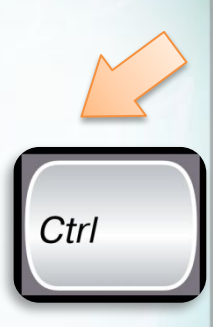

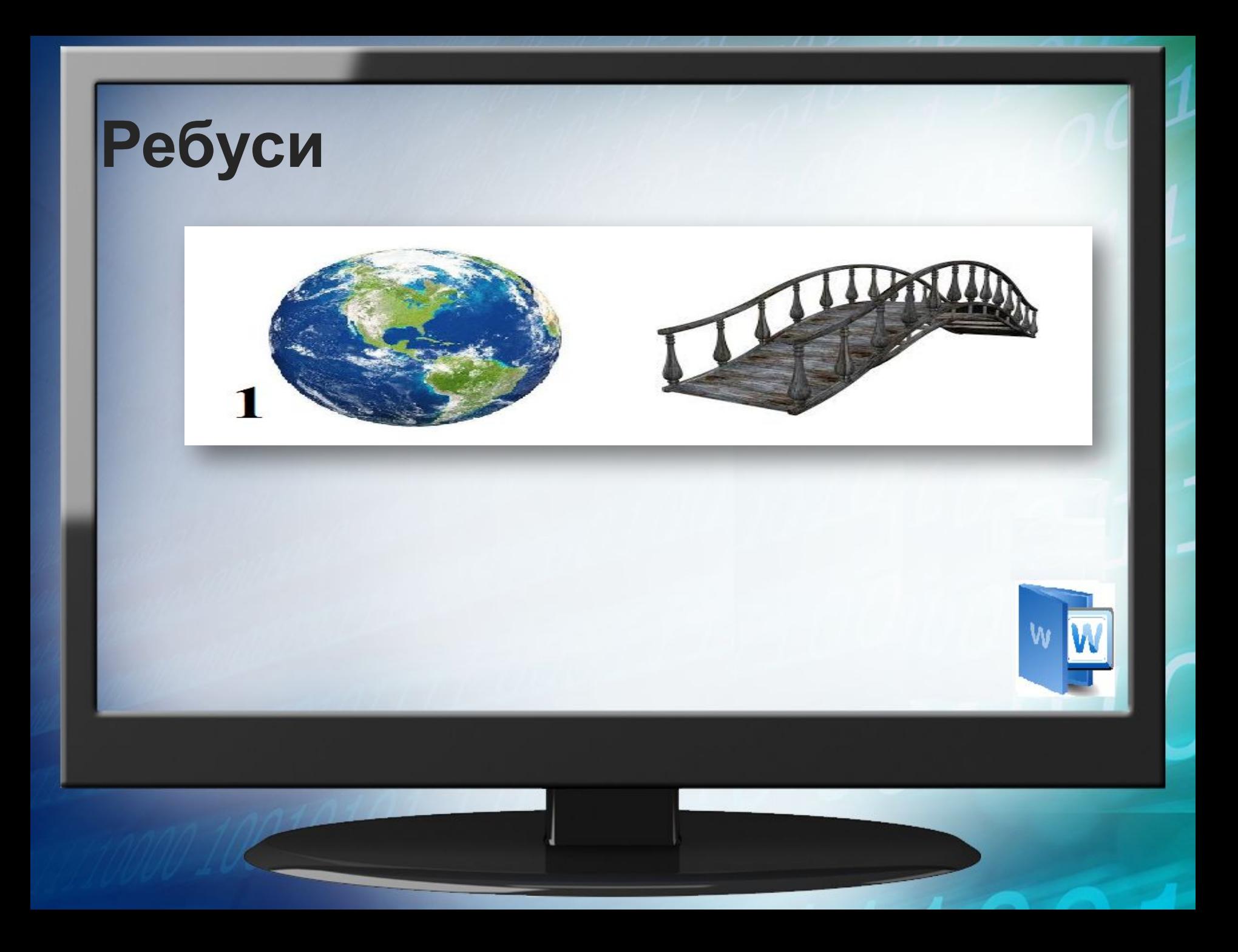

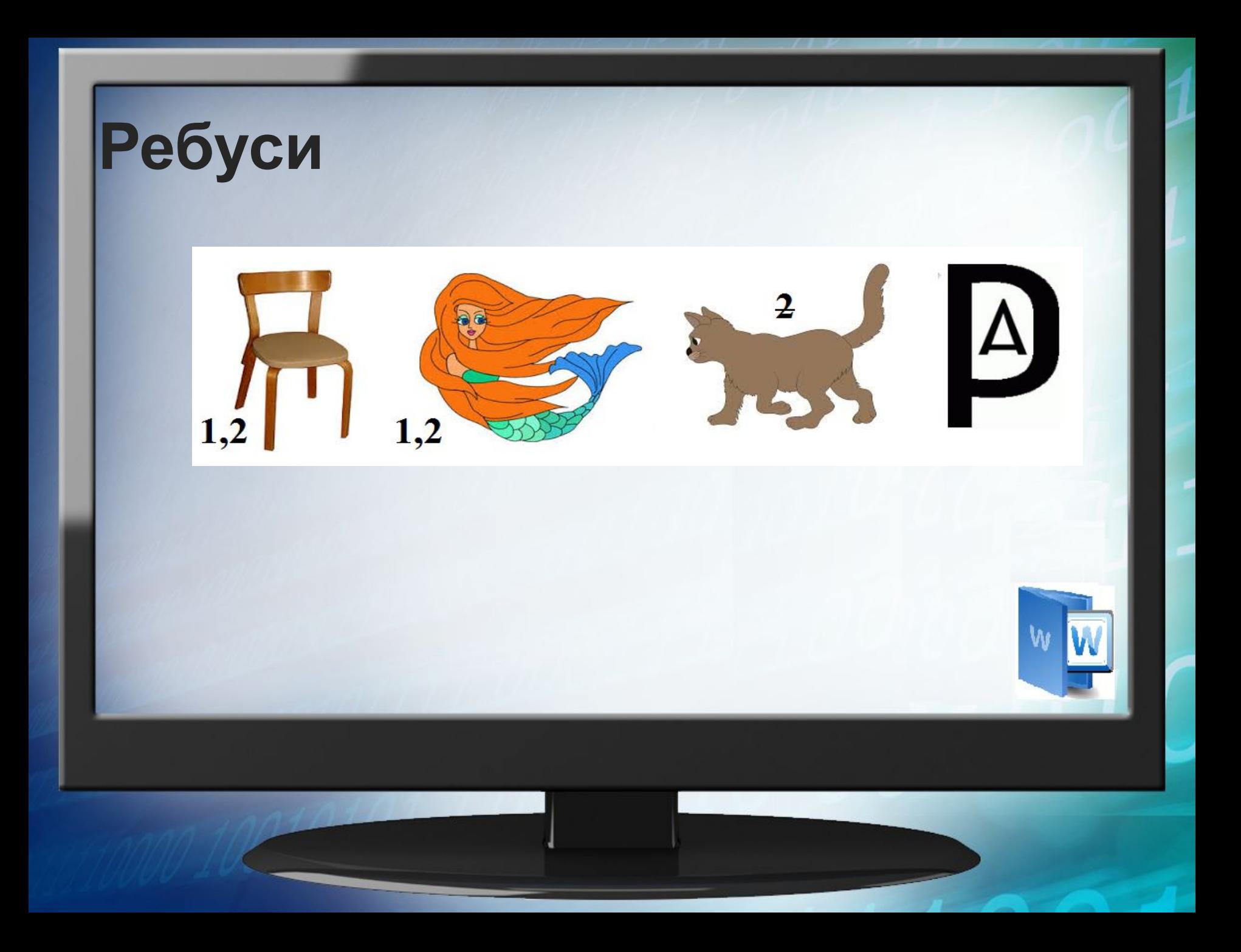

### **Пам**'**ятай правила безпечної поведінки за комп**' **ютером**!

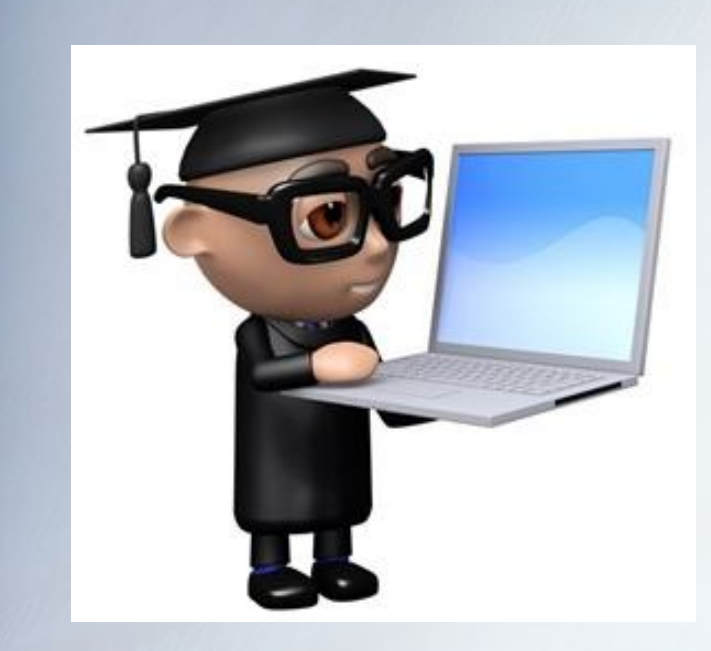